### Modern Application Development Featuring Web 2.0 for System z

**Discover and Transform Application Assets** 

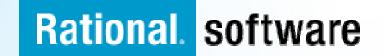

## **Discover and Transform Application Assets**

 The purpose of this section is to show how solutions from IBM Rational can help you discover and reuse existing assets in modern applications.

## Agenda

- WebSphere Studio Asset Analyzer Overview
- Rational Asset Analyzer Overview
- Rational HATS Overview and Demo

### What is WebSphere Studio Asset Analyzer (WSAA)?

- Provides a browser-based interface to search, explore and report on the gathered information
- Support for System z, enterprise wide software applications
- Scans source "where it lives"
- Assists in the development and test phases to identify impacts across the enterprise and identifying areas to test, thereby reducing risk and improving test coverage
- Identifies relationships among the artifacts
  - Gathers metrics, counts related to the IT artifacts in the enterprise

### WebSphere Studio Asset Analyzer Architectural View

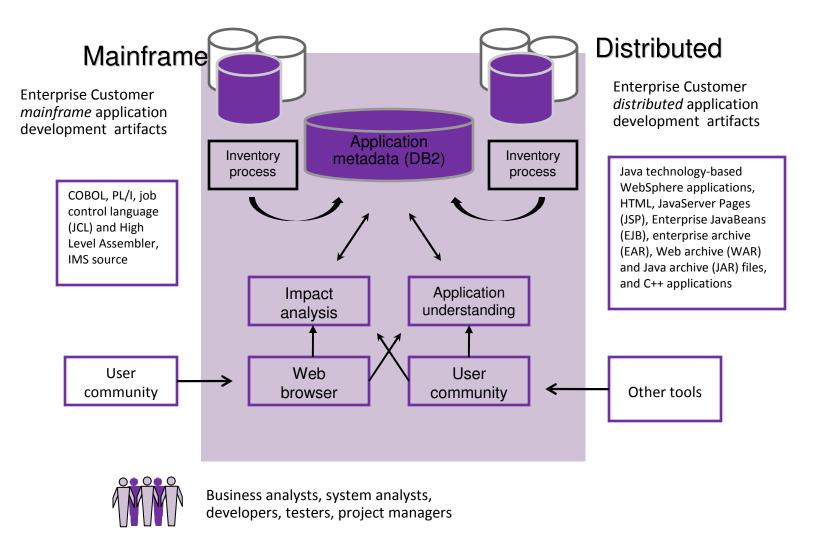

## What is Rational Asset Analyzer (RAA)?

#### A sister product of WSAA Based on proven WSAA technology **RAA** Support for the same Installs on Windows languages/subsystems as WSAA Scans source on Windows • Can be used for large **or small teams** Browser-based user interface **WSAA** Identifies relationships among the Installs on z/OS artifacts Scans source "where it lives" - on Gathers metrics, counts related to the z/OS, Windows and AIX IT artifacts Typically used for large teams Dashboards for counts & metrics Browser-based user interface Ability to control depth of inventory · Identifies relationships among the scanning artifacts Very fast directory scans to gather Gathers metrics, counts related to the counts & metrics quickly IT artifacts Eliminates need for DB2 on System z RESTful API (documented in External **Interface Guide**)

# **Rational Asset Analyzer**

**Architectural View** 

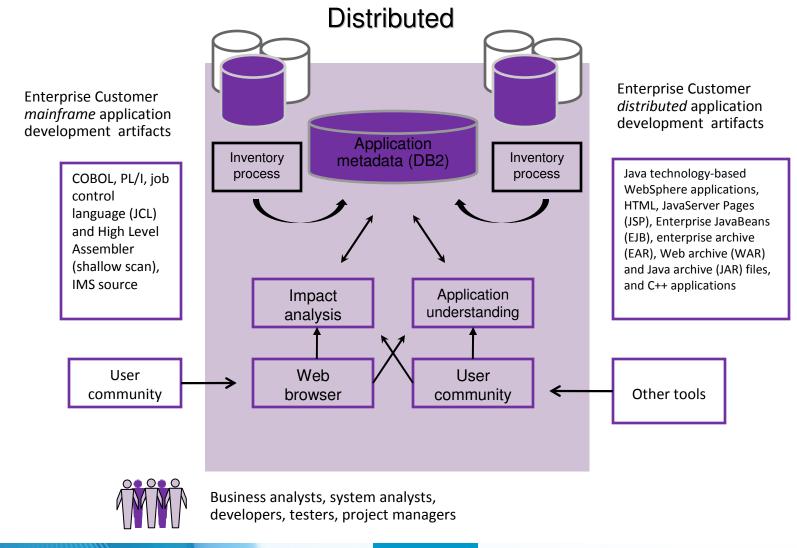

## **RAA – Home Page**

| 🕙 Home - Rationa                                                                                                    | l Asset Analyzer - M                          | icrosoft Internet E | kplorer Brow      | /ser title bar       |                   |                                                                                                    |  |
|----------------------------------------------------------------------------------------------------|-----------------------------------------------|---------------------|-------------------|----------------------|-------------------|----------------------------------------------------------------------------------------------------|--|
| <u>F</u> ile <u>E</u> dit <u>V</u> iew                                                                                                    | F <u>a</u> vorites <u>T</u> ools <u>H</u> elp | Brows               | er menu bar       |                      |                   | 2                                                                                                    |  |
| G Back 🔹 🕥                                                                                                    | - 💌 🗷 🐔                                       | 🔎 Search   🔶 Fav    | vorites 🚱 🔗       | è 🖻 - 🗖              | Browser tool      | bar                                                                                                    |  |
| Rational. As                                                                                                    |                                               | RAA title bar       |                   |                      |                   | IEM.                                                                                                    |  |
| Home                                                                                                    | Explore Im                                    | pact analysis       | Database          | RAA menu bar         |                   |                                                                                                    |  |
| Search enterpris                                                                                                    | e assets: 📭                                   |                     | RAA search b      | ar                   |                   | Go Type mixed case                                                                                                    |  |
| Welcome to Rational Asset Analyzer!<br>To begin, consider looking over the items in the Getting started section of the Task Help located at the right. |                                               |                     |                   |                      |                   | Task Help  Getting started  Learning terms used in Rational Asset Analyzer                                                                                                    |  |
| Common assets                                                                                                    | Metrics - overview                            | Metrics - detailed  |                   |                      | RAA application a | Learning the types of users <u>Navigating Rational Asset</u> <u>Analyzer</u>                                                                                                    |  |
| Common as<br>Application (<br>Container (<br>File (<br>Impact analy<br>Site                                                                            | 5<br><u>676</u><br><u>100760</u>              |                     | CML /sml<br>77.1% | File size<br>(bytes) | nown /svn-        | <ul> <li>Taking inventory <u>All</u></li> <li>Customizing Rational Asset<br/>Analyzer</li> <li>Exploring assets - <u>All</u></li> <li>Exploring assets - <u>All</u></li> <li>Exploring assets - <u>All</u></li> <li>Exploring assets - <u>All</u></li> <li>Using applications</li> <li>Determining the impact of <u>All</u></li> <li>Annotating your assets</li> <li>Creating reports</li> <li>Using additional<br/>information</li> </ul> |  |
| 🙆 Done                                                                                                    |                                               |                     |                   |                      |                   | Jul 9, 2008 6:31:23 PM                                                                                                    |  |
| Cone Done                                                                                                    | RAA status are                                | a                   |                   |                      |                   | Themer .:                                                                                                    |  |

# The Value of Asset Analyzer

- Accelerate project delivery in response to business drivers
  - Reduce risk
  - Increase productivity
  - Improve quality of application changes
- Gain intellectual control of applications
- Gain transparency into outsourced development
- Customize RAA to organizational processes and IT environments

## **Rational Asset Analyzer – Application Understanding**

Quickly understand code with little or no documentation, and relationships across the enterprise

- Group artifacts into user-defined groups called Applications to limit scope to area of interest
- Use various types of diagrams for understanding how the application "hangs together"

LSTAUS.QA.LOADLIB

• 🧖 GO1

STEPLIB

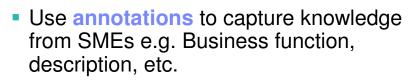

- Create user-defined relationships for situations where relationships cannot be determined through static analysis
- Perform enterprise-level keyword searches

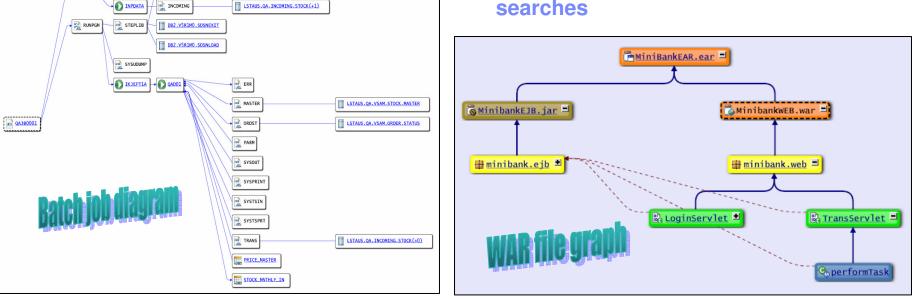

## **Rational Asset Analyzer – End to End Impact Analysis**

Reduce time to market & risk of downtime by understanding change impact upfront

- Reduce time to determine scope of change whether for new enhancements, or even maintenance efforts
- View the metrics for impacted artifacts to determine the risk of change i.e. cyclomatic complexity, lines in file, etc.
- Traverse user-defined relationships to determine impacts across platforms i.e. follow dependencies from mainframe to J2EE and back.
- Create a "bill of materials" of impacted artifacts by evaluating the details page

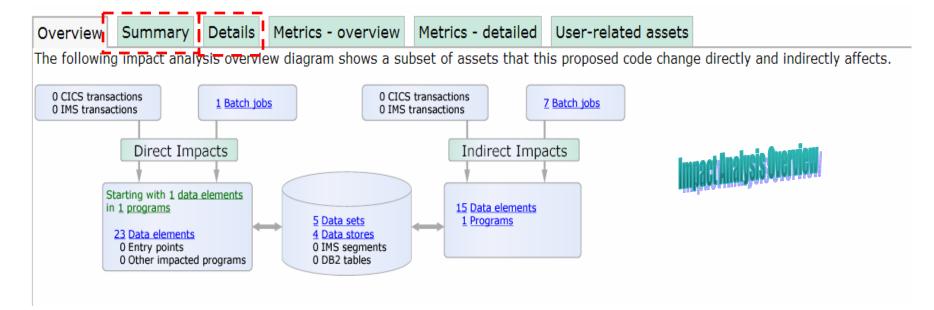

# **Rational Asset Analyzer – Synergies**

**RAA** enhances value of other tools

- Rational Developer for System z (RDz)
  - Combine productivity gains of RDz with the enterprise-level insight in RAA to minimize time-to-market and minimize risk due to lack of visibility into impacted artifacts
- Rational Asset Manager (RAM)
  - Use RAA to identify artifacts/assets of interest, then use RAM to publish those assets for reuse, and manage/govern the development process around changes to those assets. That is, jumpstart RAM deployments for a quicker ROI.
  - Use RAA to perform deeper level analysis for change requests coming in to RAM.
- Rational Transformation Workbench (RTW)
  - -Use RAA to gain visibility and control at enterprise level, then
    - Use RTW Business Rules Extension to extract, document and manage business rules.
    - Use RTW Architect Extension to identify and remove dead code, and accelerate componentization efforts.

# **IBM Rational HATS**

#### What can you do with HATS?

- Quickly and easily transform green screen applications to the Web, Portal, mobile device, or rich client without rewriting
  - Easy to use
  - Highly customizable
  - Iterative development process
  - Transformation "on the fly"
- Extend terminal application tasks as Web services

#### Benefits

- Extend host applications to new users
- Improve the navigation of your host applications
- Reuse your existing assets in a Service Oriented Architecture
- Low risk

| nain - Host Terminal                                         |                                         |                             |                                          |             |              |
|--------------------------------------------------------------|-----------------------------------------|-----------------------------|------------------------------------------|-------------|--------------|
| <b>6   ≱   ₫ - 5 - 5</b> 5 5   3, 5                          | 2 =   # 6 5 8   6 5 <b>  8 7</b>        |                             |                                          |             |              |
|                                                              | CelDial - Part Detail                   |                             | ISERIESD                                 |             |              |
| Part number                                                  | . 00007                                 |                             |                                          |             |              |
| Inventory detail<br>Description<br>Quantity on hand<br>Model | · <u>29</u><br>. =7                     |                             |                                          |             |              |
| Picture path                                                 | JK Enterprises and HATS - Mic           |                             | er                                       |             |              |
|                                                              | Ele Edit View Pavorites Lools           |                             | a                                        |             |              |
|                                                              | 🔾 Back + 🔘 + 💌 🖉 🤅                      | 🎧 🎾 Search 🦅 Fa             | avorites 🚱 🖾 • 🎡                         | 🛛 · 🧾 🚯 🖨 🦃 |              |
|                                                              | JK Enterprises                          |                             |                                          |             | Support Help |
|                                                              | Home Products Services D                | lowploads                   |                                          |             |              |
|                                                              | HUILE FIGURES SERVICES E                | Journous a                  |                                          |             |              |
| Press Enter to update part<br>F12=Cancel                     | Part Details                            |                             |                                          |             |              |
| A* a                                                         |                                         |                             |                                          |             |              |
| F1 (F2 (F3 (F4 (F3<br>F7 (F8 (F9 (F1) (F1)                   | ×.                                      | Quantity on hand:<br>Model: | Dino Plush Toy<br>100<br>m12<br>19970815 |             |              |
|                                                              |                                         | Custome                     | r Quant                                  | ity Shipped |              |
|                                                              |                                         | JK Enterprises              | 1000                                     | Yes         |              |
|                                                              |                                         | My Company<br>IBM           | 450                                      | No<br>Yes   |              |
|                                                              |                                         | JK Bank                     | 1000                                     | Yes         |              |
|                                                              | Created with IBM® Rational® Host Accord | Update Cance                |                                          |             |              |

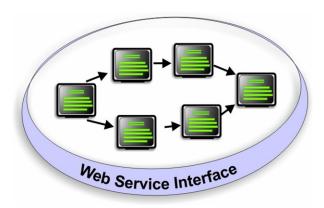

## **Modernization At Your Own Pace**

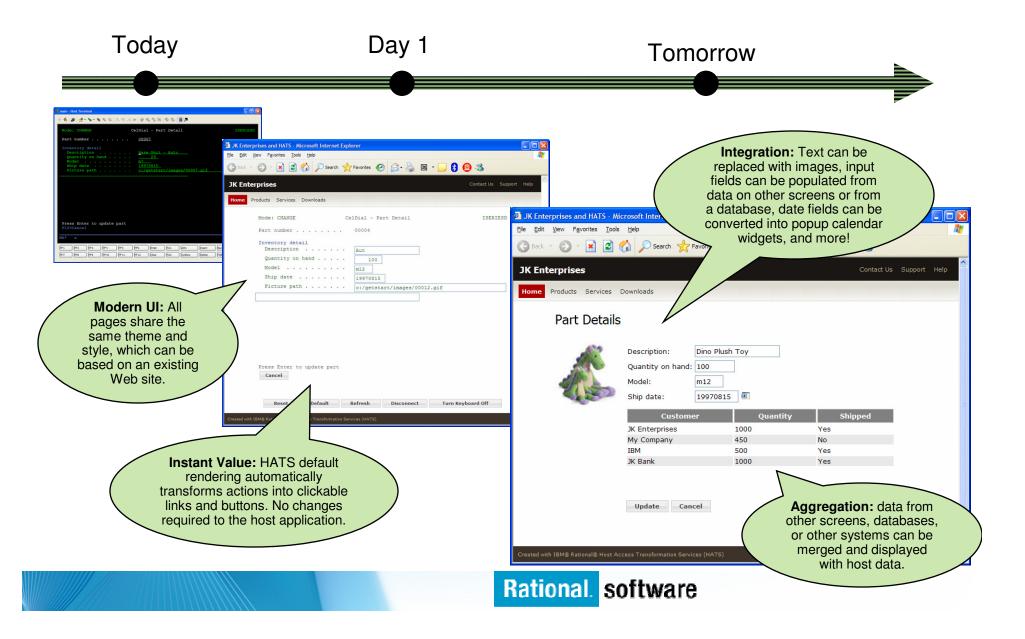

## **Business Value of HATS**

#### Improved appearance, usability and navigation of existing, proven applications

- Reduce transaction times
- Reduce training time
- Reduce employee turnover

#### Speed to web, with less cost and less risk

- Reusing existing assets rather than re-writing
- No changes to existing applications
- Build on existing knowledge and skills

#### Externalize legacy transactions and data

- Reach new end users, markets, sales channels through web self-service
- 24 X 7 access
- Viewable, printable
- Build self-service transactions
  - Improve the availability of information and transactions
  - Off-load call centers, voice response units and clerical employees
- Integrate information from multiple applications and databases "at the glass", into Portals
- Make existing applications "integration ready", using Web Services to link existing applications to new web applications

## Environments

Modernizing green screen applications without rewriting, refactoring, or reengineering

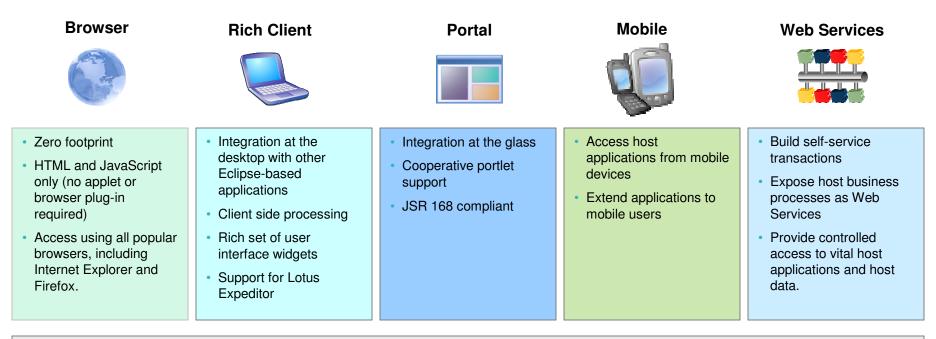

• Quick ROI : Host applications can be quickly deployed with a new user interface

- Low cost : No need to rewrite application
- Low risk : Leverage open, proven platforms and technologies
- Increase productivity and reduce training costs
- Improving work flow from multiple applications
- Provides integration of host business processes and data with other Web, portal, and rich client applications

# The Value of HATS SOA

- HATS does not require application reengineering or rewriting
  - Rewriting can consume significant amounts of time and resources.
  - Rewriting requires access to and understanding of application source code.
  - Rewriting inherently introduces new bugs that must be found and fixed.
  - Simply put rewriting is not an option for some customers!
- HATS is unique
  - HATS Web Service-enables 3270, including CICS and IMS, 5250, and VT terminal applications – great for customers with a mix of applications (one tool can be used to enable all of them).

- HATS generates standard Web Service interfaces
  - HATS services can be integrated into an existing SOA.

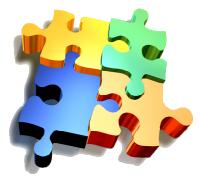

## How It Works - A simple example

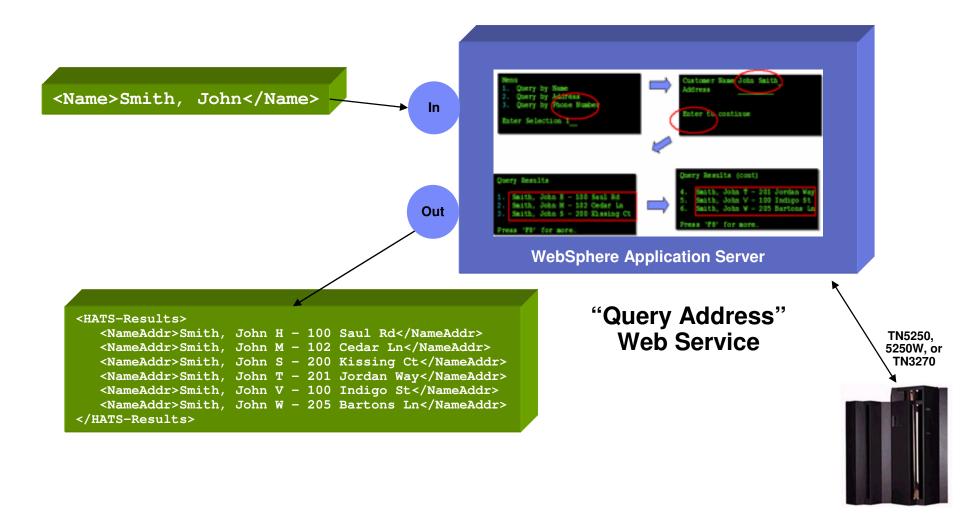

## **Hiding Screen Navigation Complexity**

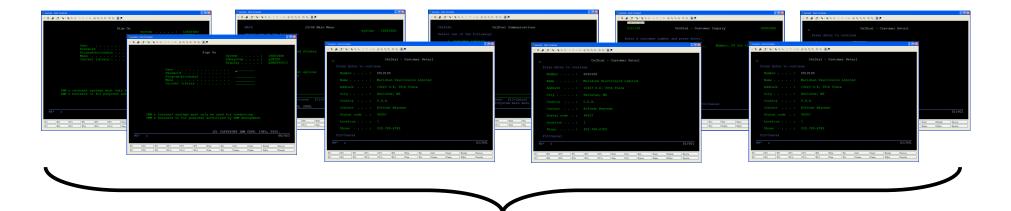

Input: Customer number

**Output:** Customer name, address, city, state, zip, phone, contact name, past order history, etc.

## **Visual Macro Editor (VME)**

### The VME is tool for visually developing HATS macros

- Macros are the scripts that navigate and interact with 3270, 5250, VT host applications.
- Macros are the foundation for the Web Service support provided by HATS.
- Inputs and outputs in a HATS macro are eventually manifested as inputs and outputs in a Web Service (screen interactions are hidden behind the Web Service interface).

### • The VME provides value by:

- Significantly increasing the productivity of HATS macro developers.
- Allowing for easier handling of alternate / error flows.
- Helping decrease the number of logic / flow problems (since the flow can be clearly analyzed by both developers, expert users, and business analysts).
- Fully supported in HATS 7.5 (November 2008)

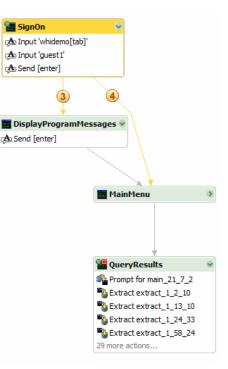

#### **IBM Software Group**

## **HATS Visual Macro Editor**

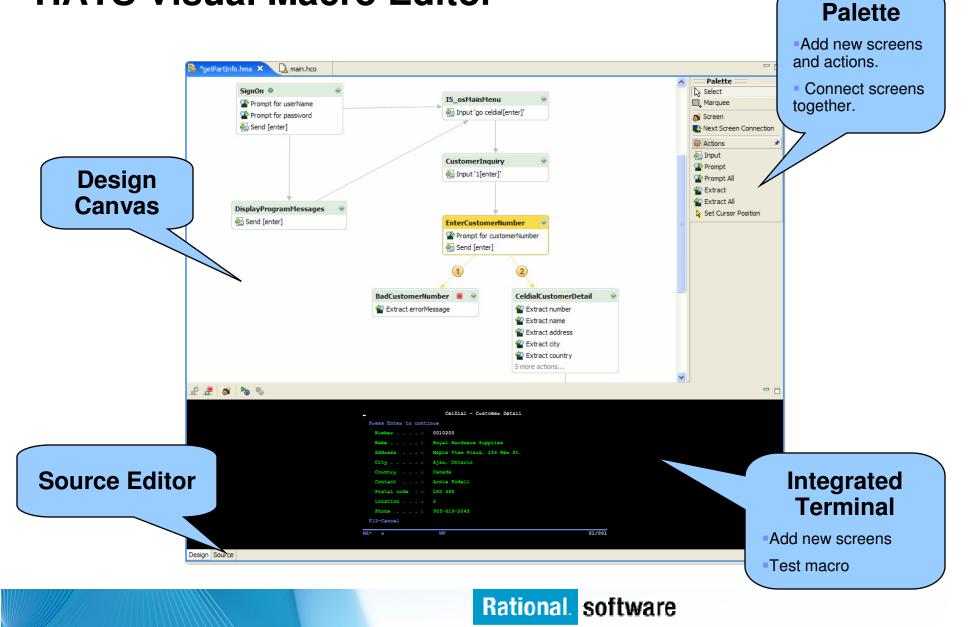

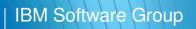

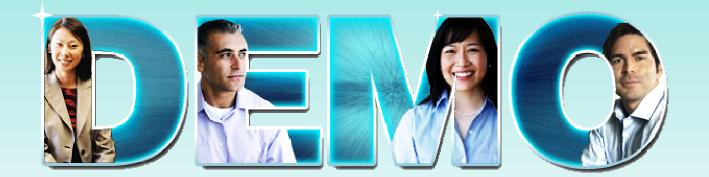

HATS

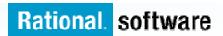